### **Einfache Messung** Ausführliche Anweisungen entnehmen Sie bitte der CONTOUR XT Bedienungsanleitung und der Packungsbeilage der Stechhilfe. ∧ ACHTUNG: Die dem Set **beiliegende Stechhilfe ist für den Gebrauch an nur einem Patienten bestimmt.**

 **Zum Entfernen der Lanzette aus der Stechhilfe befolgen Sie bitte die ausführlichen Anweisungen in der Packungsbeilage der Stechhilfe.**

### **Ihr CONTOUR®XT Messgerät** Contour XT -12:29 -V.V-**Display Auf-/Ab-** $M \in$ **wärtspfeil-Speichertasten taste** (Ein/Aus, **Sensor-**Speicher**öffnung**  abruf, Eingabe) **Nur CONTOUR®NEXT Sensoren verwenden Graues Ende:**  Dieses Ende in die Sensoröff-**Messöffnung:** nung stecken. Hier wird die Blutprobe angesaugt.

 **Die Abbildungen der Stechhilfe dienen nur zur Veranschaulichung.**

 **Nur für die In-vitro-Diagnostik.**

**4.** Nach dem 5-Sekunden-Countdown wird das Messergebnis angezeigt.

**5.** Den gebrauchten Sensor umsichtig entsorgen.

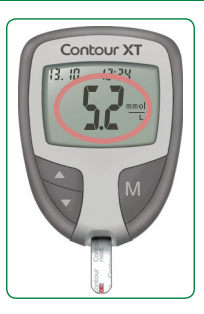

## **Vorbereiten der Blutzuckermessung 6.** Stecken Sie die

Lanzette bis zum Anschlag in die

**8.** Bringen Sie vor der Gewinnung des Blutstropfens die Verschlusskappe wieder an.

**9.** Die Stechhilfe auf die gewünschte Einstichtiefe einstellen.

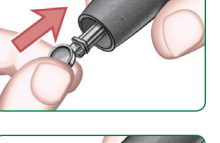

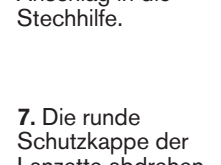

**Gewinnen des Blutstropfens**

**1.** Die Stechhilfe fest gegen die Einstichstelle drücken und den Auslöseknopf betätigen.

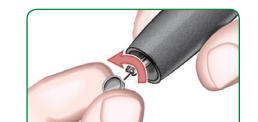

Lanzette abdrehen.

**1.** Vor der Blutzuckermessung die Hände gründlich waschen und trocknen.

> **2.** Von der Hand zur Einstichstelle am Finger streichen, um dort einen Blutstropfen zu bilden.

## **Durchführen der Blutzuckermessung**

**1.** Nur CONTOUR NEXT Sensoren mit dem CONTOUR XT Messgerät verwenden.

**2.** Die Spitze des Sensors an den Blutstropfen halten. Das Blut wird in den Sensor eingesaugt.

**3. Die Spitze des Sensors so lange an den Blutstropfen halten, bis der Signalton ausgegeben wird.**

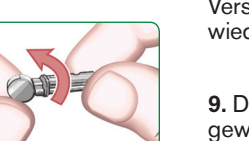

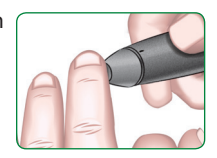

**2.** Das graue Ende des Sensors in die Sensoröffnung am Messgerät schieben.

**3.** Das Messgerät schaltet sich ein und sobald das Bild eines Sensors mit einem blinkenden Blutstropfen

angezeigt wird, ist es bereit für die Messung.

**4.** Die Verschlusskappe von der Stechhilfe abnehmen.

**5.** Die runde Schutzkappe einer Lanzette um eine ¼-Drehung lockern, aber nicht abnehmen.

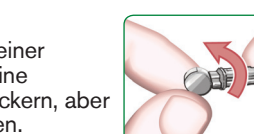

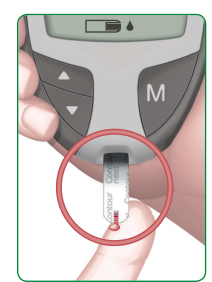

**Gewinnen des Blutstropfens an der Fingerbeere**

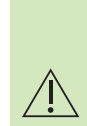

**Ascensia Diabetes Service Deutschland: 0800 7261880 (kostenfrei) Schweiz: 061 544 79 90 www.diabetes.ascensia.com**

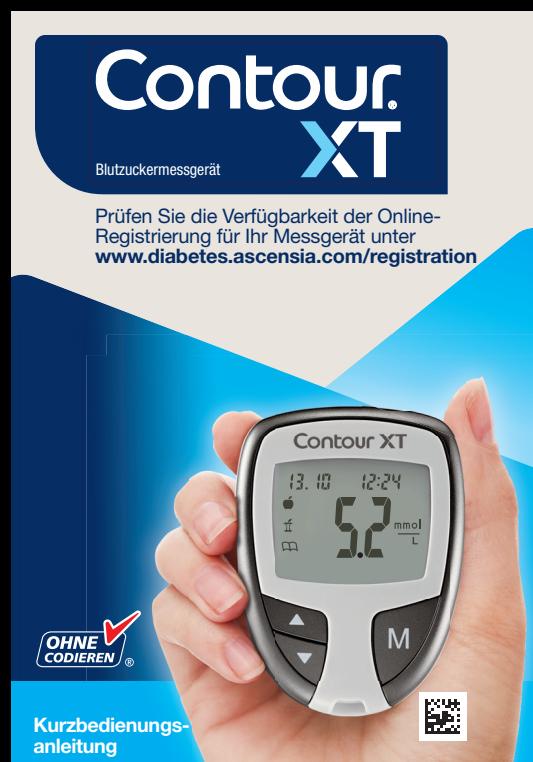

Wenn das Erinnerungssignal ertönt, las Messgerät ein und ahlzeit gewonnene wird angezeigt.

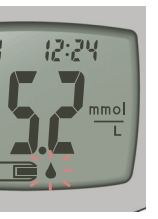

Taste drücken, um den nm zu schalten, oder en, um das Messgerät

Blutzuckermessung nd diese mit der  $\acute{\tau}$ ılzeit-Markierung (siehe Tabelle links).

**Iung der Markierungen und** 

**Einstellen des Messgeräts auf den erweiterten Modus**

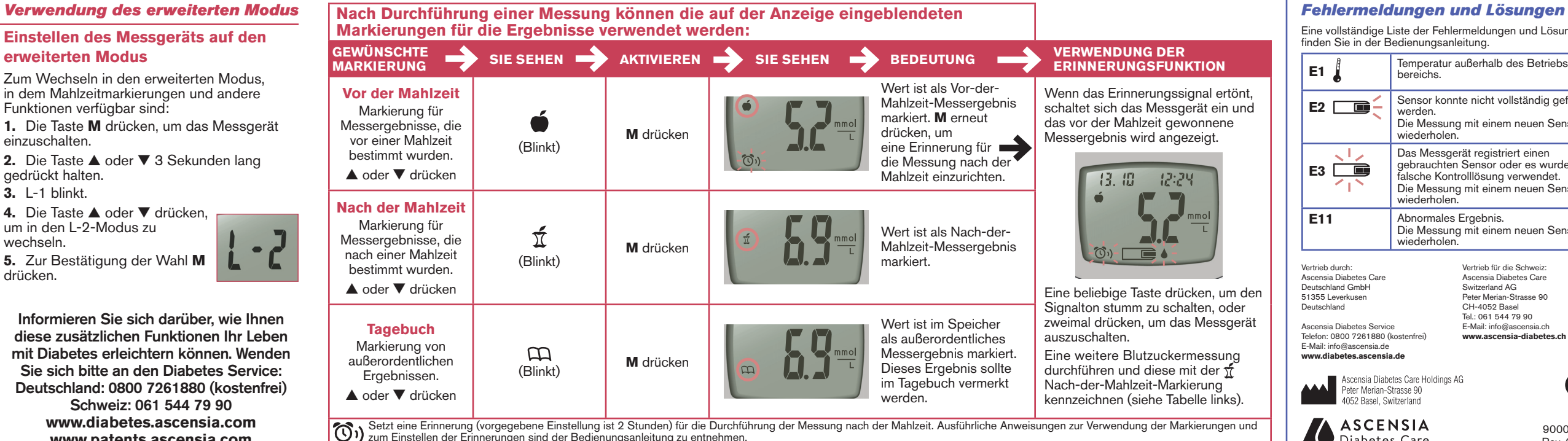

# **EGSFUNKTION**

Zum Wechseln in den erweiterten Modus, in dem Mahlzeitmarkierungen und andere Funktionen verfügbar sind:

**1.** Die Taste **M** drücken, um das Messgerät einzuschalten.

- **2.** Die Taste ▲ oder ▼ 3 Sekunden lang gedrückt halten.
- **3.** L-1 blinkt.

**4.** Die Taste ▲ oder ▼ drücken, um in den L-2-Modus zu wechseln.

**5.** Zur Bestätigung der Wahl **M** drücken.

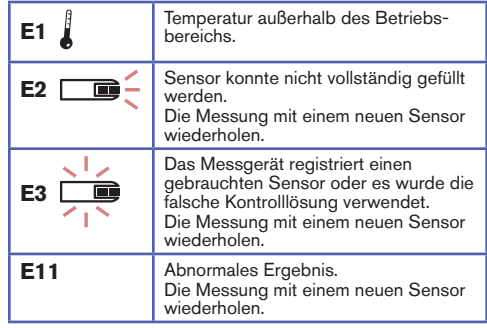

90008241 Rev. 02/21

Eine vollständige Liste der Fehlermeldungen und Lösungen finden Sie in der Bedienungsanleitung.

**Informieren Sie sich darüber, wie Ihnen diese zusätzlichen Funktionen Ihr Leben mit Diabetes erleichtern können. Wenden Sie sich bitte an den Diabetes Service: Deutschland: 0800 7261880 (kostenfrei) Schweiz: 061 544 79 90 www.diabetes.ascensia.com www.patents.ascensia.com**

Vertrieb durch: Ascensia Diabetes Care Deutschland GmbH 51355 Leverkusen Deutschland

Ascensia Diabetes Service Telefon: 0800 7261880 (kostenfrei) E-Mail: info@ascensia.de **www.diabetes.ascensia.de**

**AAAH** 

Ascensia Diabetes Care Holdings AG Peter Merian-Strasse 90 4052 Basel Switzerland

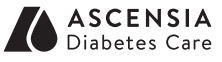

Vertrieb für die Schweiz: Ascensia Diabetes Care Switzerland AG Peter Merian-Strasse 90 CH-4052 Basel Tel.: 061 544 79 90 E-Mail: info@ascensia.ch **www.ascensia-diabetes.ch**

> CE 2797

# **Potenzielle Infektionsgefahr**

Alle Blutzuckermessgeräte sind als potenziell infektiöses Material zu behandeln.

Medizinisches Fachpersonal und alle Personen, die dieses System an mehreren Patienten benutzen, müssen die von ihrer Einrichtung vorgeschriebenen Hygienevorschriften befolgen.

Alle Produkte oder Gegenstände, die mit menschlichem Blut in Berührung kommen, müssen (selbst nach einer Reinigung) so behandelt werden, als könnten sie infektiöse Erkrankungen übertragen.

Anwender müssen die Empfehlungen zur Verhütung von durch Blut übertragbaren Krankheiten im medizinischen Umfeld, insbesondere die Empfehlungen für potenziell infektiöse menschliche Proben, beachten.

Ausführliche Anweisungen entnehmen Sie bitte der CONTOUR XT Bedienungsanleitung.

© 2021 Ascensia Diabetes Care Holdings AG. Alle Rechte vorbehalten. Ascensia, das "Ascensia Diabetes Care"-Logo, Clinilog, Contour, Glucofacts und das "No Coding" (Ohne Codieren)-Logo sind Marken und/oder eingetragene Marken von Ascensia Diabetes Care Holdings AG.